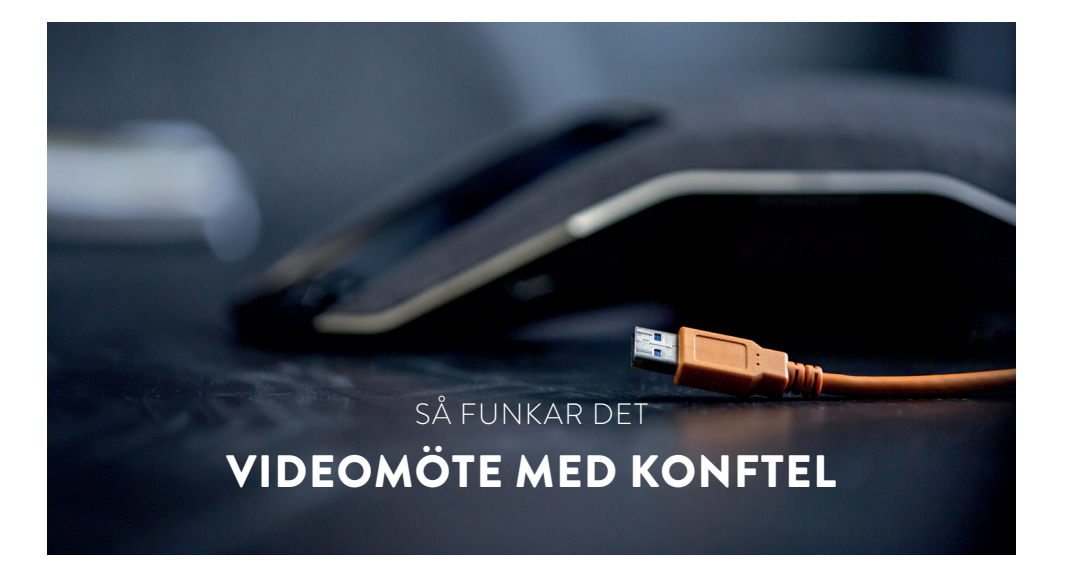

Konftels videopaket stödjer One Cable Connection, så det räcker med en enda USB-kabel för att koppla in kamera, ljud och rummets bildskärm till webbmötesappen i laptopen.

## **DET HÄR BEHÖVER DU**

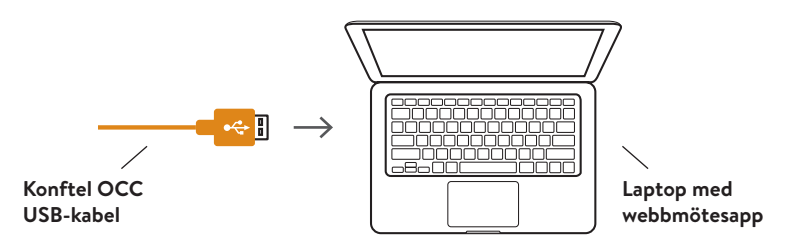

## **FÖRSTA GÅNGEN**

- 1. Innan du ansluter den orangea kabeln till din laptop, se till att drivrutinen för DisplayLink är installerad (den finns redan installerad om du har Windows 10 (1607) Anniversary Update eller senare). Drivrutinen finns att ladda hem på *konftel.com/occ*
- 2. Anslut USB-kabeln och avvakta till konfigurationen är slutförd *(detta kan ta upp till 60 sekunder).*
- 3. Under inställningar i webbmötesappen (ex. Microsoft Teams, Zoom eller Webex), välj Konftel som ljud och kamera.

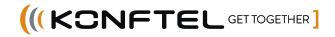